## Как включить 4G (LTE) в настройках смартфона

4G (LTE) – это высокоскоростной мобильный интернет, средняя скорость которого в несколько раз выше, чем скорость в сети 3G. В сети 4G комфортно смотреть видео в высоком качестве, слушать музыку и скачивать файлы большого объёма.

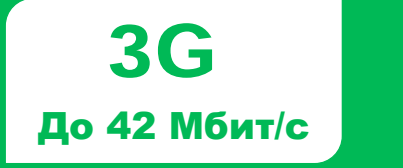

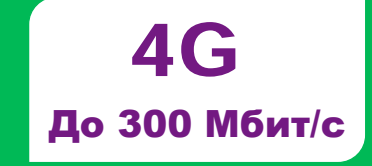

## Включаем 4G/LTE в iOS (iPhone)

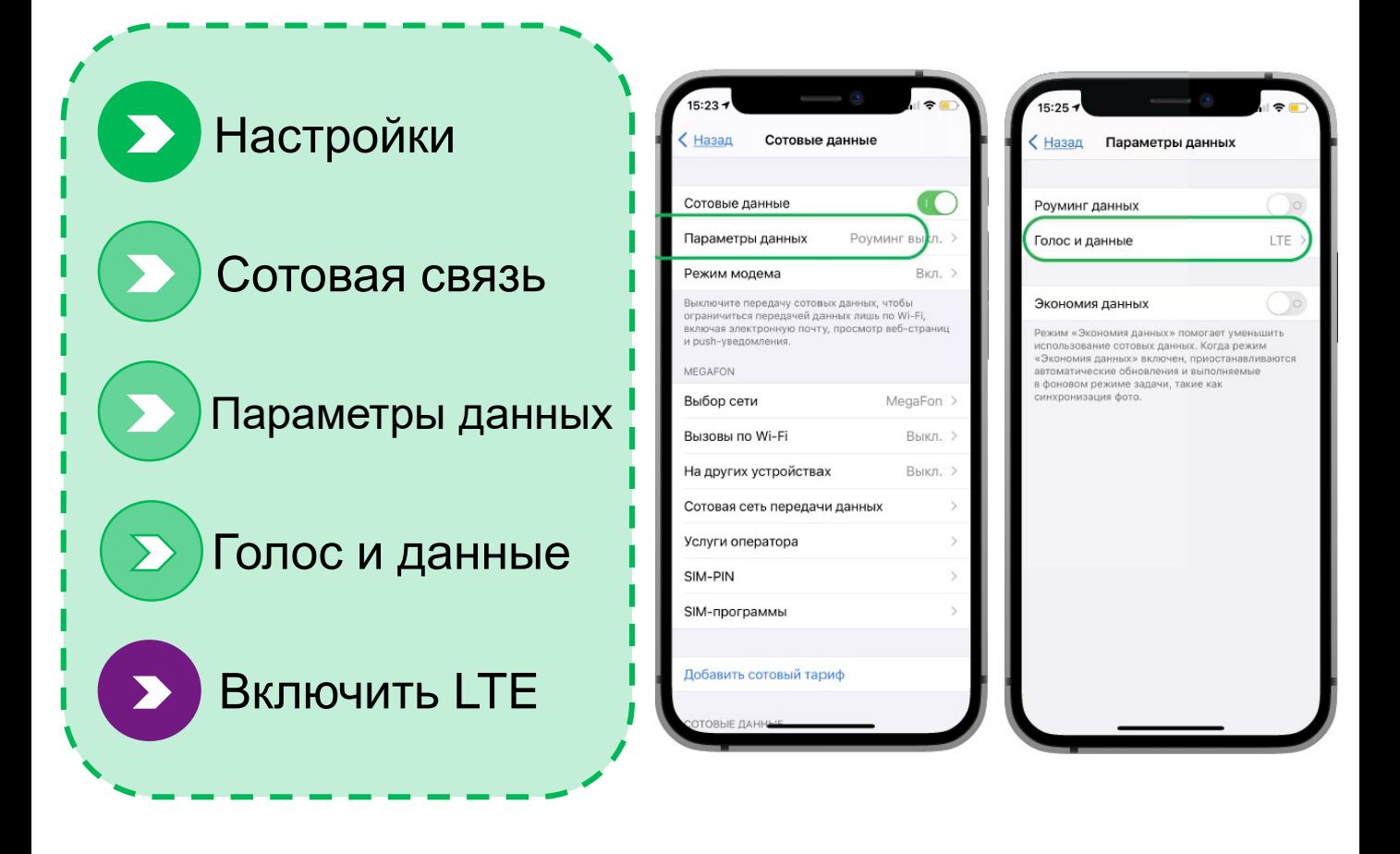

## Включаем 4G/LTE в Android

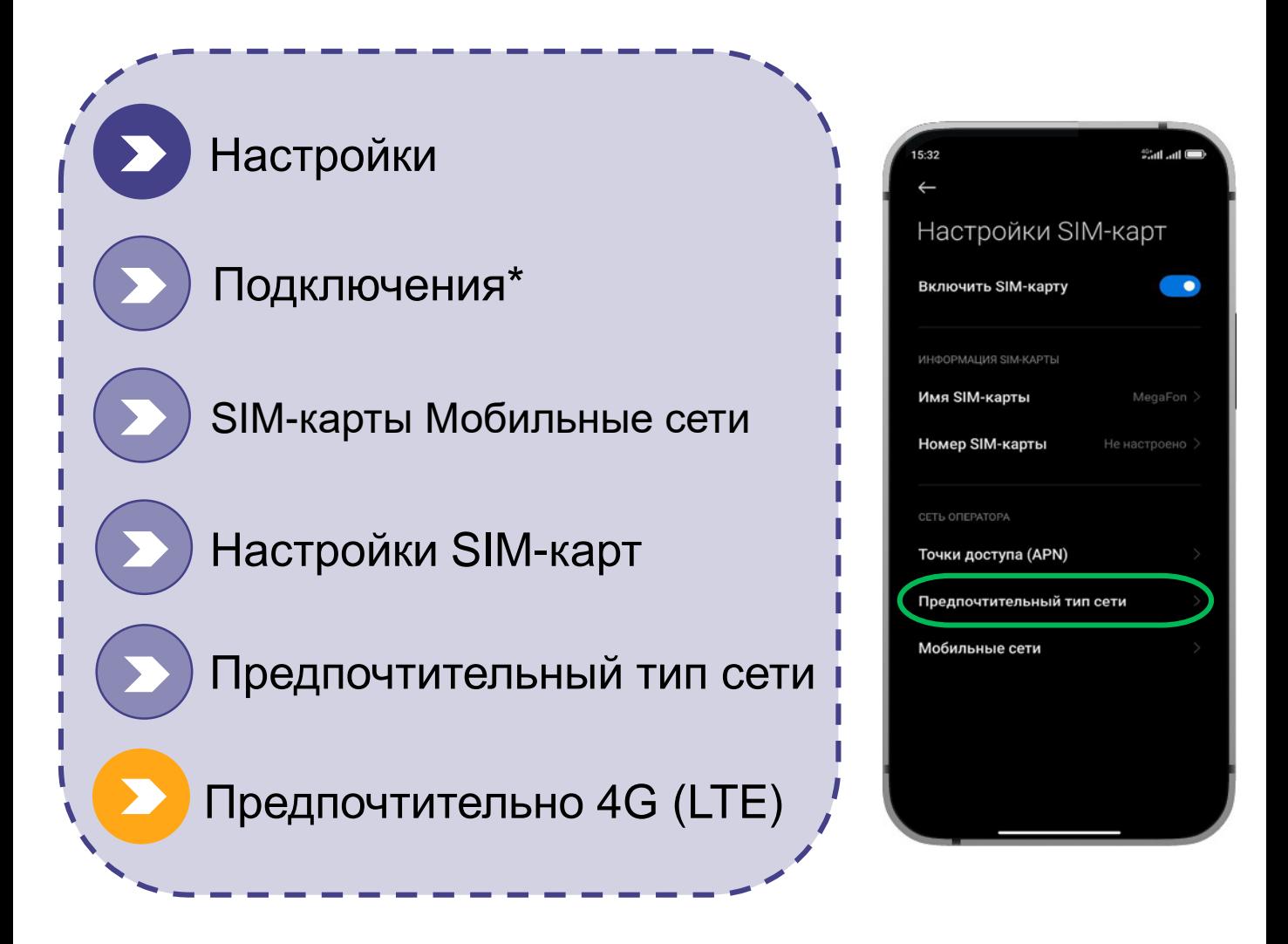

**\***Последовательность действий может отличаться в зависимости от модели и производителя вашего устройства. Если данный раздел отсутствует в вашем смартфоне, переходите к следующему пункту.

Если Вы не видите режима сети: 4G (LTE) или 3G (WCDMA), значит возможно ваш смартфон не поддерживает данные режимы.

Если отсутствуют настройки «Предпочтительные сети»: а) Устройство поддерживает только один тип сети и настройка не требуется/невозможна; б) В устройстве не установлена SIM-карта.

Если установлены две SIM-карты: убедитесь, что в настройках обеих SIM-карт предпочтительный тип сети выбран – 4G (LTE).

**megafon.tj**

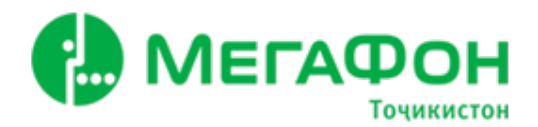